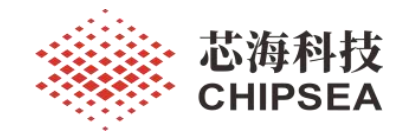

芯海科技通用 MCU 应用笔记

CS8M320 快速应用指南

## 摘 要

本应用笔记旨在指导用户搭建 CS8M320 开发环境并进行开发和调试,包括:开发板使用说明、软件 注意事项、咪头检测应用、IAP 等介绍。文中所提文档,均可在官网下载。

## 适用范围

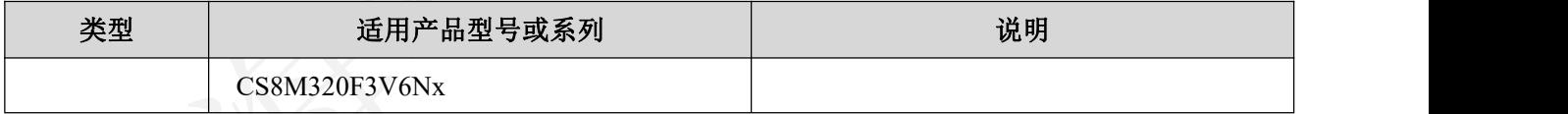

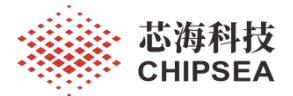

# 版 本

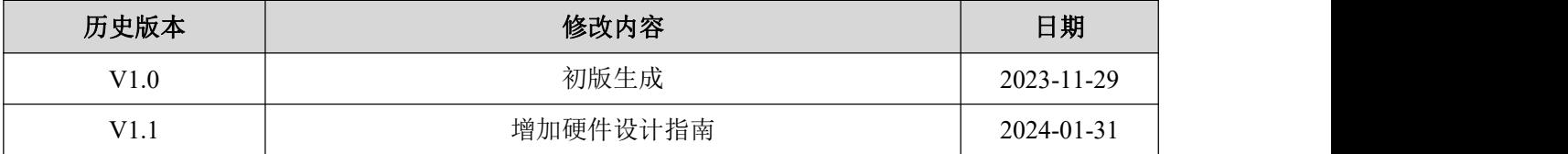

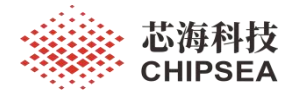

目录

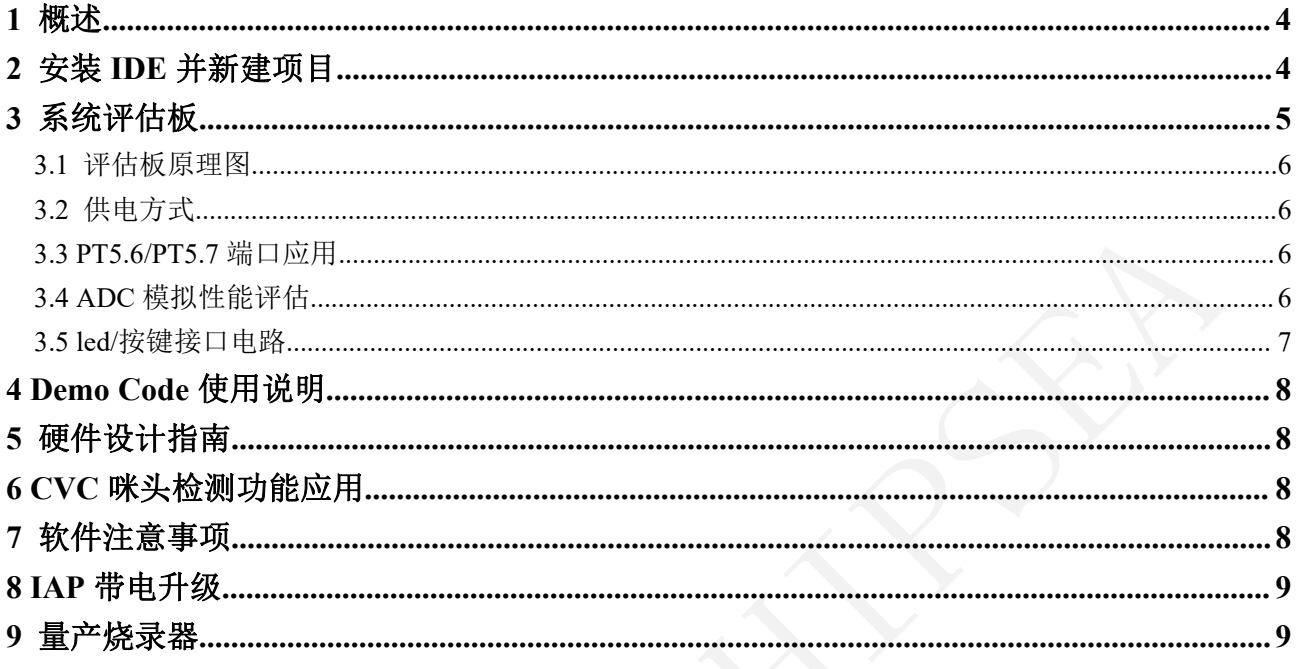

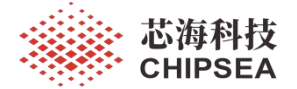

## <span id="page-3-0"></span>**1** 概述

本应用笔记旨在指导用户搭建 CS8M32x 系列 MCU 开发环境并进行开发和调试,包括: 开发板说明、Demo Code 例程使用说明、软件注意事项, 如何使用 CSU-IDE 新建项目、量产 烧录器、在线升级工具等。文中所提文档,均可在官网下载。

用户应熟悉 CS8M32X 系列微控制器规格,可以参考以下文档:

《**CS8M32X** 用户手册》

《**CS8M320** 数据手册》

## <span id="page-3-1"></span>**2** 安装 **IDE** 并新建项目

安装适配 CS8M32X 型号的 IDE:**CSU-IDE V6.0.3** 或更新版本

IDE 说明文档:《**CSU\_IDE\_V5.0** 用户手册》或更新版本

下载和仿真工具:**CS-LINK-8 V1.4** 或更新版本

新建工程项目步骤如下:

(1) 在 IDE 安装路径下或通过桌面快捷方式打开 CSU-IDE.exe。

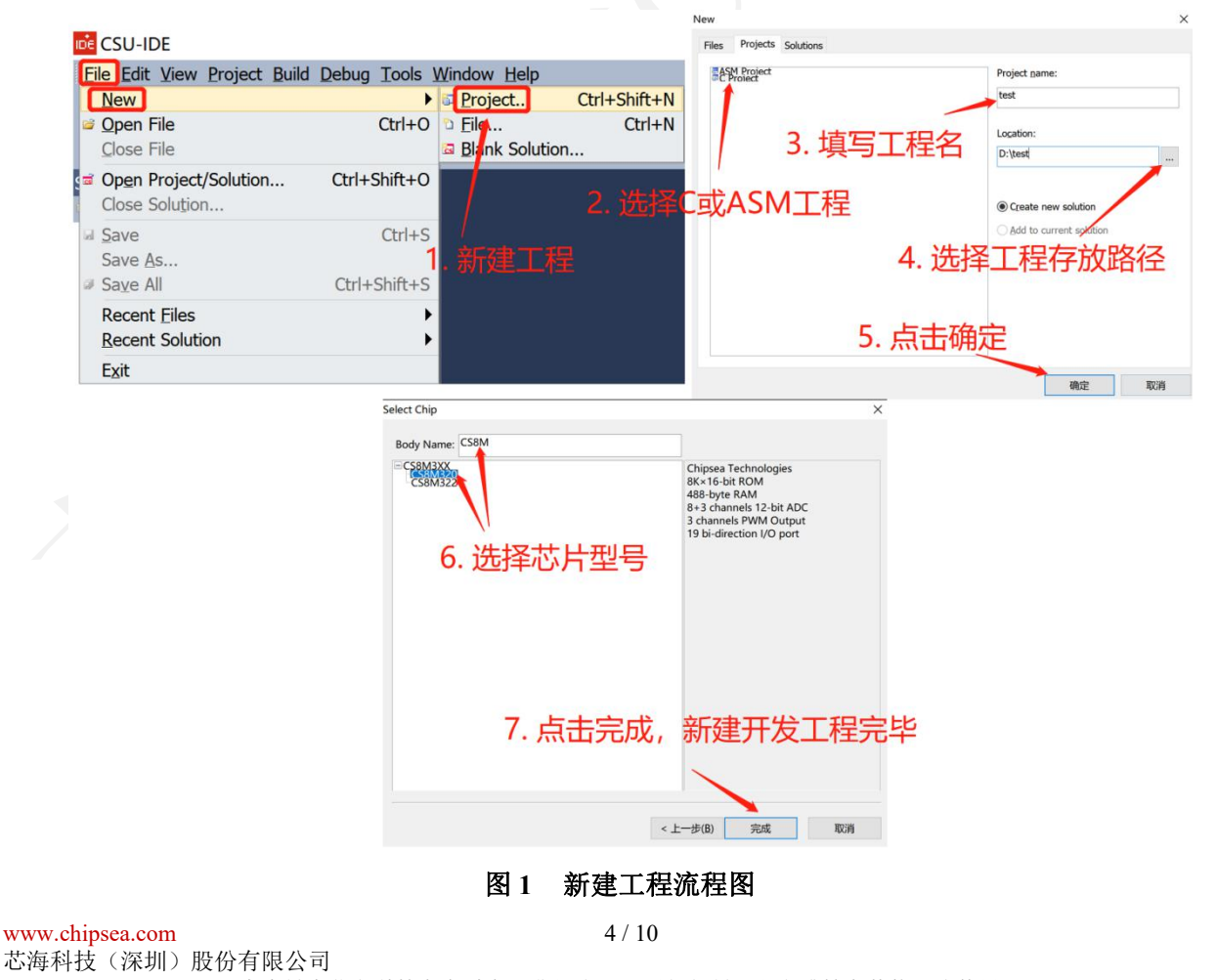

本资料为芯海科技专有财产,非经许可,不得复制、翻印或转变其他形式使用。

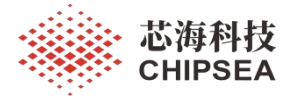

(2) 点击 IDE 左上角 File ---> New ---> Project;在弹出的对话框中选择 ASM 汇编工程或 C 工程,添加工程名和存放路径,点击确定。

- (3) 在弹出的 Select Chip 对话框中选择芯片型号 CS8M320。
- (4) 新建项目完成,用户可在 IDE 左端 Solution 下添加 App 开发文件。

IDE 开发界面的简要说明如下图所示:

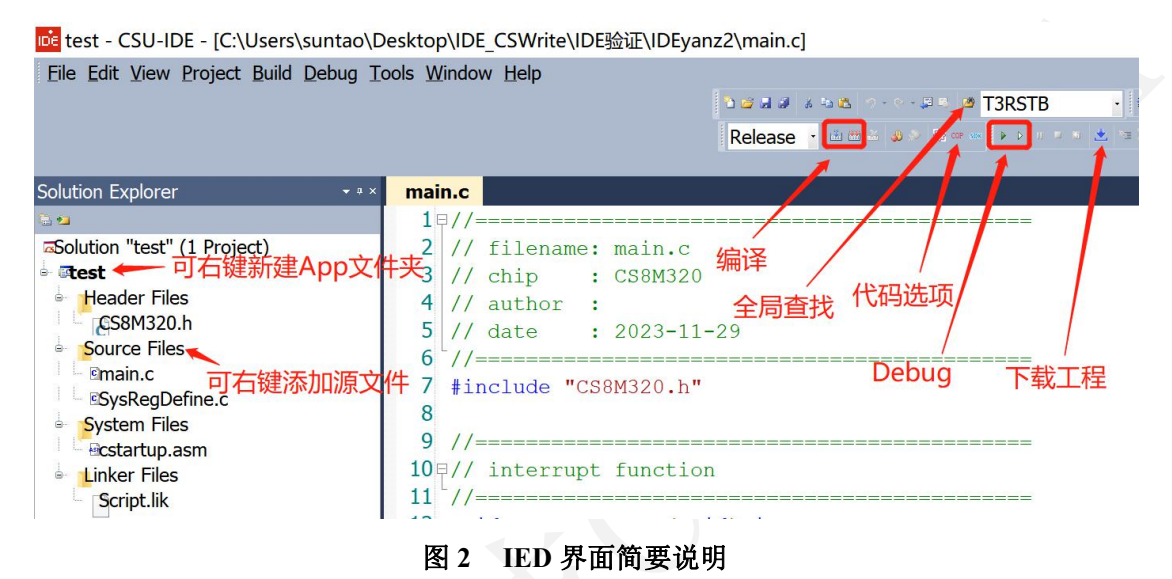

<span id="page-4-0"></span>**3** 系统评估板

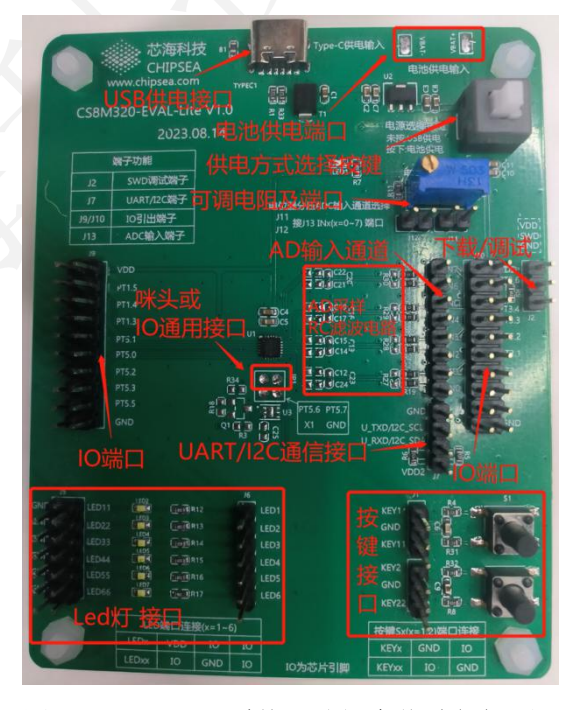

图 **3 CS8M320** 系统评估板实物功能框图

[www.chipsea.com](http://www.chipsea.com/) 芯海科技(深圳)股份有限公司 5 / 10

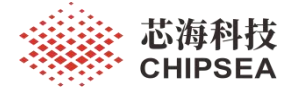

#### <span id="page-5-0"></span>**3.1** 评估板原理图

CS8M320 系统评估板原理图:**CS8M320-EVAL-Lite V1.0.pdf**

#### <span id="page-5-1"></span>**3.2** 供电方式

USB 接口的 USB\_VIN 通过 LDO 电路输出 3.3V。通过电源选择按键 S3 控制 USB\_3.3V 供电或电池供电。用户依据应用场景可选以下三种方式给评估板供电:

(1) 插入适配器,S3 弹起状态,使用 USB\_3.3V 供电;

(2) 焊接电池, S3 按下状态, 使用电池供电;

(3) 确认未使用以上两种方式供电的情况下,直接通过 VDD、GND 排针供电。

评估板上电后,LED1 被电亮。

#### <span id="page-5-2"></span>**3.3 PT5.6/PT5.7** 端口应用

当评估 CVC 咪头检测功能时,将咪头正负极分别插焊到 PT5.6、PT5.7 焊盘,此时 PT5.7 内部未接地,存在手触干扰;

当 PT5.6、PT5.6 作普通 GPIO 功能时,从 PT5.6、PT5.7 焊盘焊线引出端口。

### <span id="page-5-3"></span>**3.4 ADC** 模拟性能评估

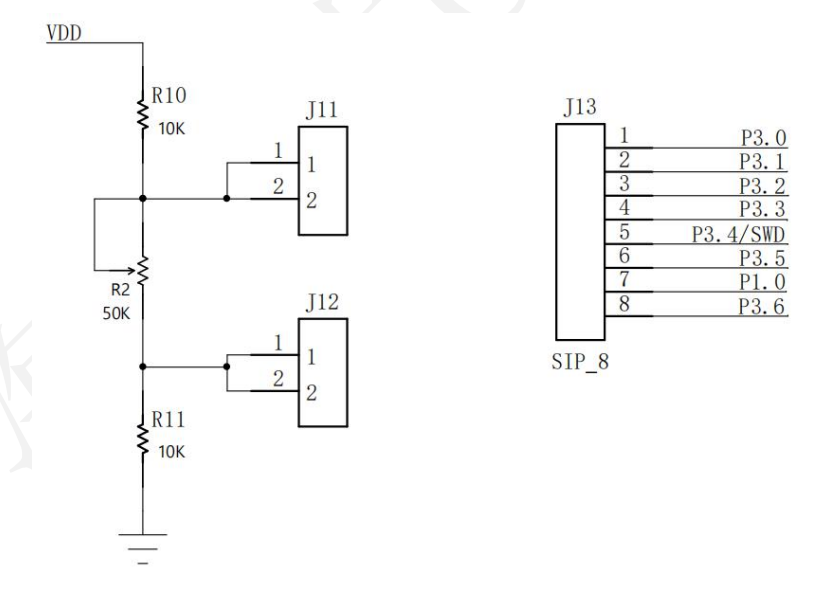

#### 图 **4** 基于可调电阻的 **ADC** 性能评估电路

评估板上应用的可调电阻 R12 型号为 BOCHEN W503, 可调阻值范围为 0~44.7kΩ (实 测值)。用户可手动调节 R2 电阻,使用万用表测量精确阻值,计算 J11、J12 端口排针的电 压。

将 J12 或 J12 端口飞线连接到 J13 的 ADC 模拟输入通道端口,可评估 ADC 单端采样性 能;将 J12 和 J12 端口同时飞线连接到 J13 的 ADC 模拟输入差分通道端口,可评估 ADC 差 分采样性能。

评估板上还预留了 ADC 滤波电路,用户可酌情使用。

#### <span id="page-6-0"></span>**3.5 led/**按键接口电路

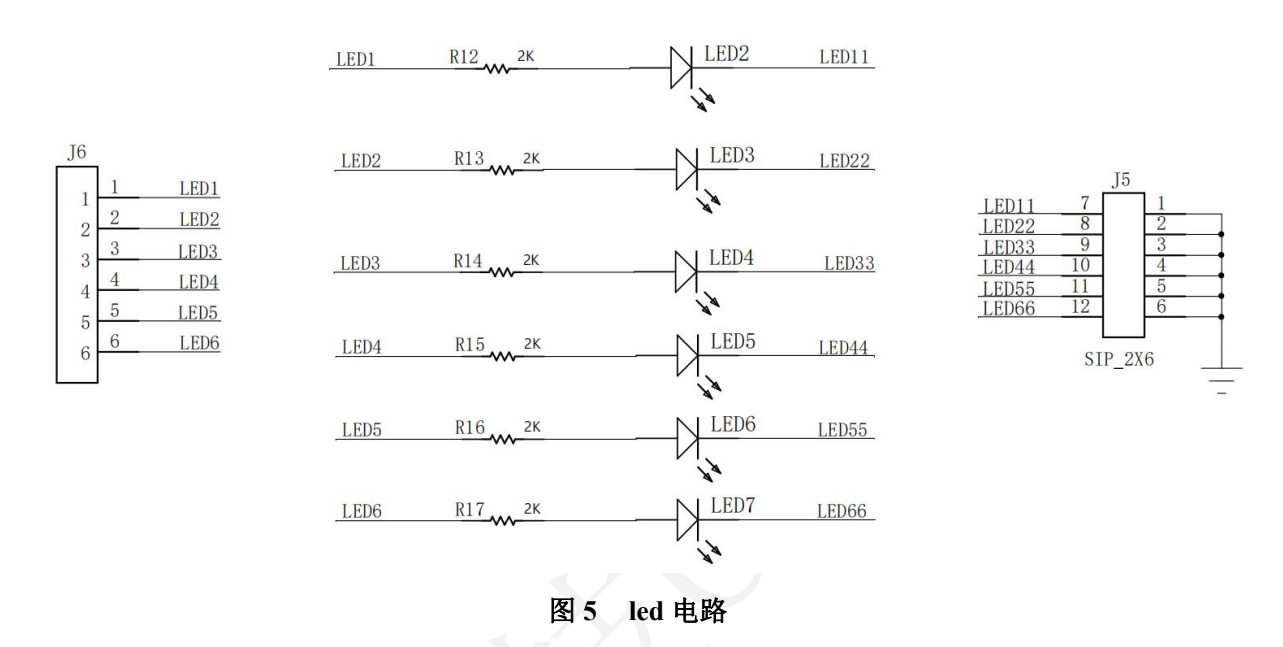

评估板上放置了 6 个 led 灯, 每个 led 灯串联了限流电阻后未接到具体 IO。led 的阳极引 到了 J6 排针, 阴极引到了 J5 排针的一侧, J5 排针的另一侧与 GND 短接。

用户可根据具体测试需求,选择 led 灯组的阳极驱动、阴极驱动、共阳、共阴或正反推 接法。

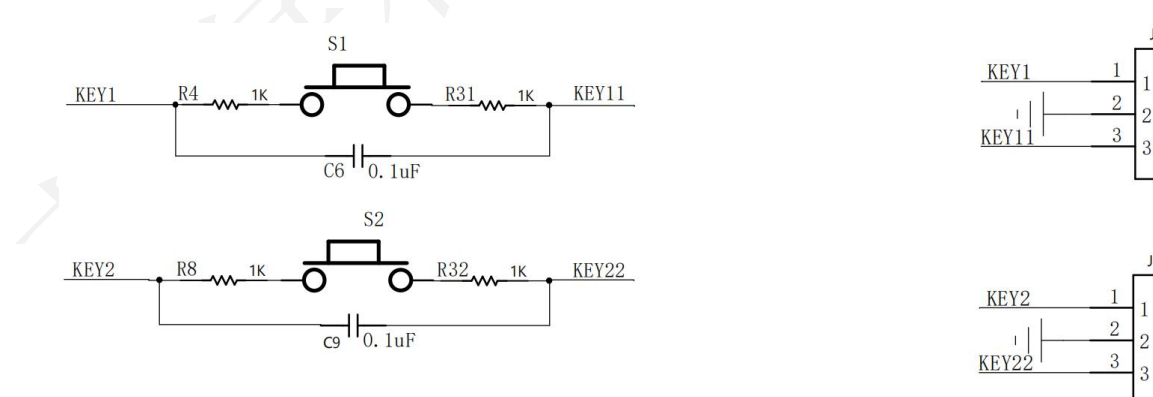

#### 图 **6** 按键电路

[www.chipsea.com](http://www.chipsea.com/) 芯海科技(深圳)股份有限公司 7 / 10 类似地,按键两端未接到具体 IO。S1 按键两端引到了 J1 排针的 KEY1 和 KEY11, S2 按键两端引到了 J2 排针的 KEY2 和 KEY22。用户可根据具体测试需求,外接完善按键电路。

本资料为芯海科技专有财产,非经许可,不得复制、翻印或转变其他形式使用。

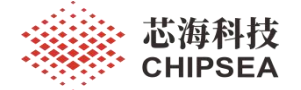

## <span id="page-7-0"></span>**4 Demo Code** 使用说明

演示芯片基本功能模块的配置例程包 Demo Code:**CS8M32X\_DEMO.zip**

此外,包含 IO 所有通用功能和复用功能的配置项文档:《**CS8M320\_IO** 配置指导》

Demo Code 中的工程文件基于 CS8M320 芯片建立,可在系统评估板 CS8M320-EVAL-Lite V1.0 上测试。

Demo Code 包含了 ADC、I2C、SLEEP、TIMER、UART、WDT 及操作 ROM、SRAM 区的使用例程。如下图所示,每个 Demo 的 main.c 文件头部注释介绍了对应例程的软、硬件 调试方法。

#include "timer3.h" ------Timer3 Demo例程介绍---------可配置的初始化测试模式: mode (1) mode = 0, 测试Timer3普通计数功能: 计数器溢出时PT1.0电平翻转,芯片工作时用示波器抓取PT1.0电平信号,校验Timer计数周期。 (2) mode = 0, 测试正常PWM模式下IO输出PWM信号功能: 配置PT3.5做Timer3第一路正常模式PWM输出,芯片工作时用示波器抓取PT3.5电平信号,校验PWM周期和占空比。 用户可改配PWM输出口、周期、占空比。 (3) mode = 1, 测试蜂鸣器输出功能: 配置PT3.5做Timer3蜂鸣器输出,芯片工作时用示波器抓取PT3.5电平信号,校验PWM周期。 (4) mode = 2, 测试互补PWM模式下IO输出PWM信号功能: 配置PT5.1和PT5.0做Timer3第二路互补模式PWM输出,芯片工作时用示波器抓取该两个IO的电平信号, 校验PWM周期和占空比。 用户可改配PWM输出口、周期、占空比。

#### 图 **7 Demo Code** 例程介绍

# <span id="page-7-1"></span>**5** 硬件设计指南

#include "CS8M320.h"

PCBA 硬件设计注意事项请参考:《应用笔记:CS8M32X 系列硬件设计指南》

#### <span id="page-7-2"></span>**6 CVC** 咪头检测功能应用

针对电子烟咪头检测功能,CS8M32X 系列芯片设计了 CVC 模块,并提供了完备的开发 资料包。为了方便用户在开发过程中快速导入咪头检测功能,CVC 模块以库函数接口的形式 提供给用户使用。

#### 咪头检测 Demo:咪头检测库**.zip**

包含库函数接口说明的 CVC 用户手册:《**CS8M32X** 系列 **CVC** 模块用户手册》

## <span id="page-7-3"></span>**7** 软件注意事项

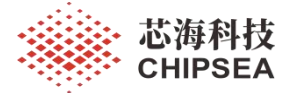

本节指向的文档对 CS8M32X 系列芯片的主要功能进行了补充说明:

## 《应用笔记:**CS8M32X** 系列产品 **FAQ**》

## <span id="page-8-0"></span>**8 IAP** 带电升级

UART 模块具备 TX/RX 引脚交换功能, 据此可实现 UART 单线通信方式的 IAP 带电升 级。用户可在系统评估板上通过 PT3.1 管脚验证 IAP 功能,硬件设计时可通过 TYPE C 口升 级。

升级固件:**CS8M320\_BootLoader.hex**

上位机工具:**CSSUart IAP Tool V1.0.1** 或更新版本

Hex 合并工具:**CS8M320Merge**

说明文档:《应用笔记:**CS8M320 IAP** 升级设计说明》

## <span id="page-8-1"></span>**9** 量产烧录器

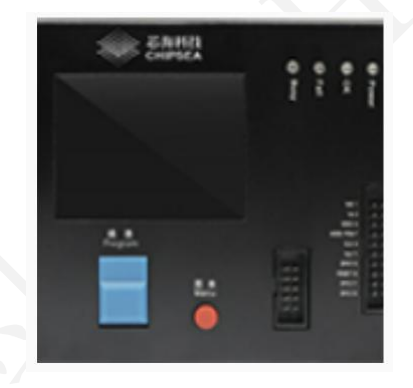

图 **8** 烧录工具

上位机工具:**CSWrite V3.3.0** 或更新版本

说明文档: 《**CSWrite3.0** 用户手册》或更新版本

《**CSWrite3.x** 烧录器一拖四烧录使用说明》或更新版本

9 / 10

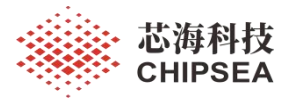

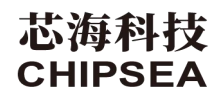

股票代码:688595

## 免责声明和版权公告

本文档中的信息,包括供参考的 URL 地址,如有变更,恕不另行通知。

本文档可能引用了第三方的信息,所有引用的信息均为"按现状"提供,芯海科技不对信息的准 确性、真实性做任何保证。

芯海科技不对本文档的内容做任何保证,包括内容的适销性、是否适用于特定用途,也不提供 任何其他芯海科技提案、规格书或样品在他处提到的任何保证。

芯海科技不对本文档是否侵犯第三方权利做任何保证,也不对使用本文档内信息导致的任何侵 犯知识产权的行为负责。本文档在此未以禁止反言或其他方式授予任何知识产权许可,不管是 明示许可还是暗示许可。

Wi-Fi 联盟成员标志归 Wi-Fi 联盟所有。蓝牙标志是 Bluetooth SIG 的注册商标。

文档中提到的所有商标名称、商标和注册商标均属其各自所有者的财产,特此声明。

# [www.chipsea.com](http://www.chipsea.com/) 10 / 10 版权归 **© 2023** 芯海科技(深圳)股份有限公司,保留所有权利。

芯海科技(深圳)股份有限公司

本资料为芯海科技专有财产,非经许可,不得复制、翻印或转变其他形式使用。